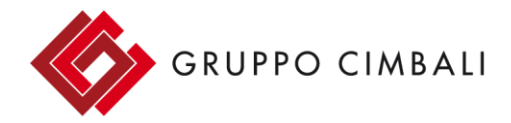

#### **Gruppo Cimbali S.p.A.**

Via A. Manzoni, 17 20082 Binasco (MI) - Italy Ph. +39 02 900491 Fax +39 02 9054818 www.gruppocimbali.com

Cap. Soc. € 6.600,000,00 i.v. C.F. e PIVA 09052100154 R.E.A. C.C.LA.A. Milano n. 1267644 Reg. Imp. di Milano n. 09052100154 Reg. AEE IT08020000001295

# INFORMACJA TECHNICZNA

Oprogramowanie młynka ENEA OD zostało zaktualizowane do wersji 049.00.D0 W związku z tym wprowadzono następujące zmiany:

- Wizualizacja wersji SW i związanej z nią daty wydania po włączeniu młynka.
- Lepsze zapisywania danych i liczników.
- Wprowadzono nowe menu techniczne z dostępem i nawigacją za pomocą klawiszy (na płycie nie ma już przełączników DIP).
- Jedna korekta dozowania (podczas zmiany grubości mielenia) dla obu przycisków (pojedynczej i podwójnej kawy) wyliczana w procentach a nie w ułamkach sekund. Możliwość regulacji korekcji od 0% do 10% (fabryczne ustawienie to 3,5%), gdzie 0% oznacza odłączenie automatycznej korekcji dozy. Przy wyłączonej korekcji dozy użytkownik może modyfikować czasy mielenia dla każdego przycisku w zakresie ±5 sekund w odniesieniu do ostatniego ustawienia dokonanego w trybie technika.
- Wprowadzono licznik porcji dla przycisku ciągłego dozowania, które teraz jest możliwe maksymalnie do 15 sekund.
- Nowa procedura zerowania punktu styku żaren.
- Możliwość modyfikacji terminu wykonania przeglądu technicznego.
- Funkcja ładowania standardowych danych.
- Możliwość zastosowania opcjonalnego modułu Bluetooth. Obecność modułu oznaczona migającą ikoną, która przestaje migać w przypadku ustanowienia połączenia z ekspresem do kawy.
- Możliwość przypisania numeru młynka w przypadku zarządzania poprzez Bluetooth.
- Zarządzanie funkcjami BDS, które można włączyć, gdy uruchomiony jest tryb Bluetooth. Praca ciągła młynka z aktywnym BDS jest niemożliwa.
- Nowa wizualizacja liczników (podczas włączania młynka należy trzymać wciśnięty przycisk pojedynczej / podwójnej dozy).
- Kompatybilność z ekspresami tradycyjnymi opartymi na płycie głównej Newton od wersji SW 047.00.L0.

## **Dostęp do menu technicznego:**

- Włącz młynek
- W ciągu jednej sekundy naciśnij i zwolnij przycisk (+)
- W ciągu jednej sekundy naciśnij i zwolnij przycisk (-)
- Trzymaj wciśnięty klawisz (+) przez 5 sekund

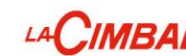

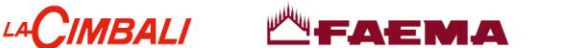

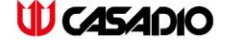

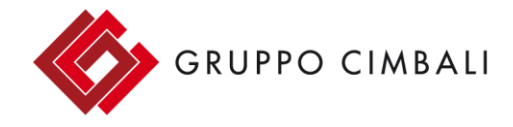

### Gruppo Cimbali S.p.A.

Via A. Manzoni. 17 20082 Binasco (MI) - Italy Ph. +39 02 900491 Fax +39 02 9054818 www.gruppocimbali.com

Cap. Soc. € 6.600,000.00 i.v. C.F. e PIVA 09052100154 R.E.A. C.C.I.A.A. Milano n. 1267644 Reg. Imp. di Milano n. 09052100154 Reg. AEE IT08020000001295

## **Po wejściu do menu technicznego:**

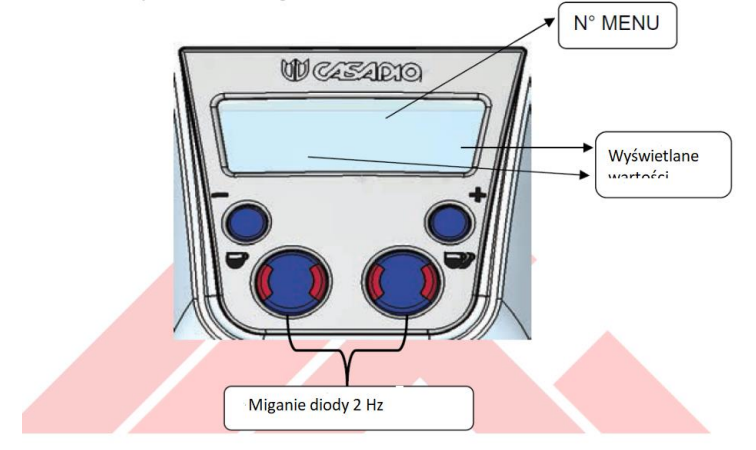

- 1. Na wyświetlaczu pojawi się symbol klucza technicznego.
- 2. Użyj klawiszy (-) i (+), aby zmienić zawartość menu.
- 3. Wciśnięcie przycisku pojedynczej kawy uaktywnia wybrane menu (przestanie migać dioda LED i zacznie migać zmieniana wartość).
	- Użyj przycisków (-) i (+), aby zmienić wartość (gdy zmiana jest w toku dane nie będą migać)
	- Naciśnięcie przycisku pojedynczej kawy powoduje wyjście bez zapisywania > Powrót do listy menu
	- Naciśnięcie przycisku podwójnej kawy zapisuje zmiany > Powrót do listy menu
- 4. Aby wyjść z menu technicznego przytrzymaj przycisk podwójnej kawy przez 5 sekund (dioda LED przestanie migać a ekran powróci do widoku roboczego).
- 5. Kiedy żaden klawisz nie jest naciśnięty przez 20 sekund, następuje automatyczne wyjście z ekranu programowania i powrót do normalnej pracy bez zapisywania danych.

## **Parametry w menu możliwe do zmiany:**

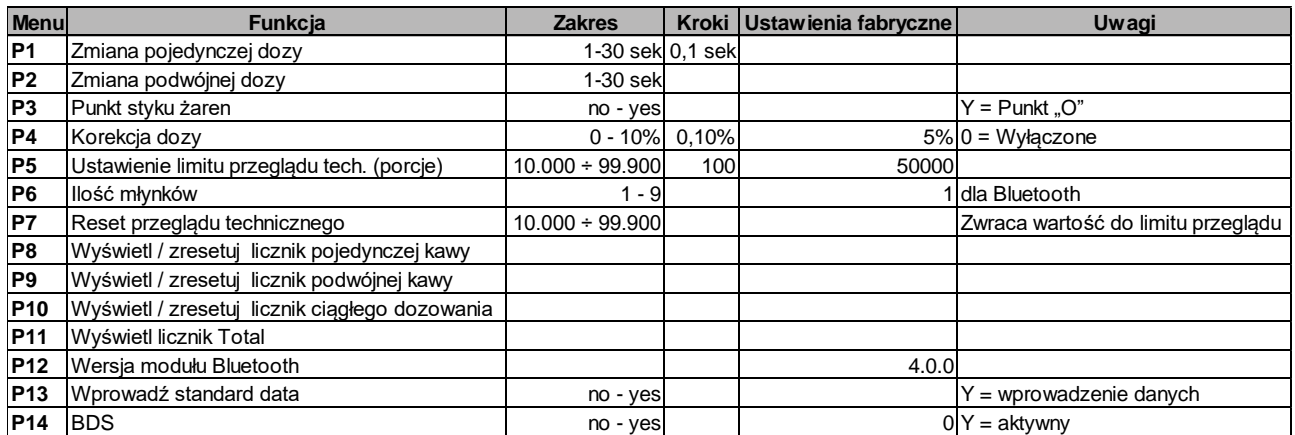

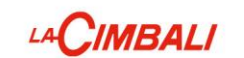

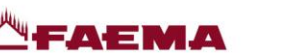

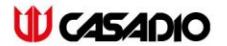